10. 外部ファイル登録をするには

あらかじめFD等に作成した持込データ(為替振込、口座振替データ)を登録する手順 は次の通りです。

≪業務の流れ≫

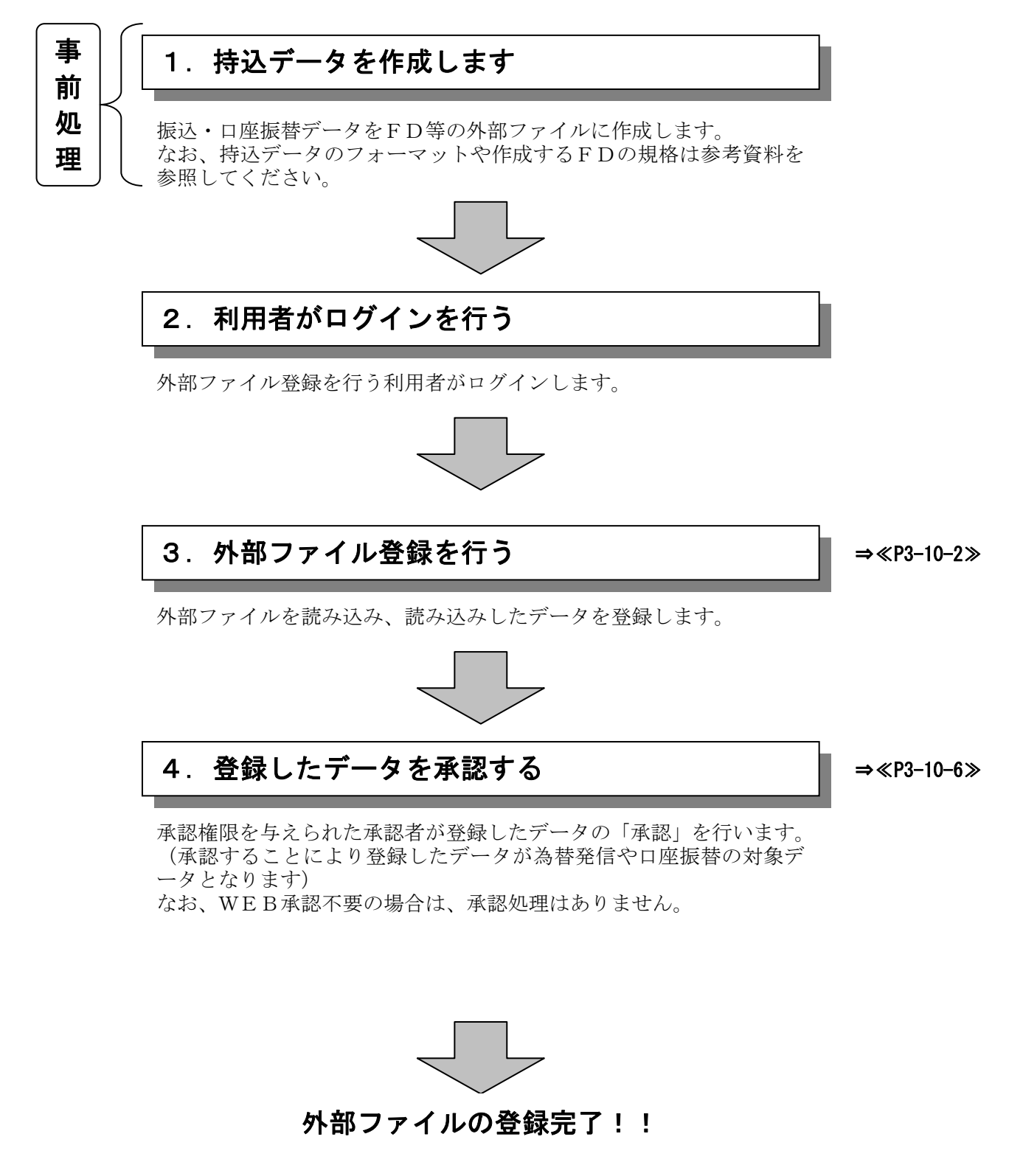

## ≪詳細手順≫

## 外部ファイル登録

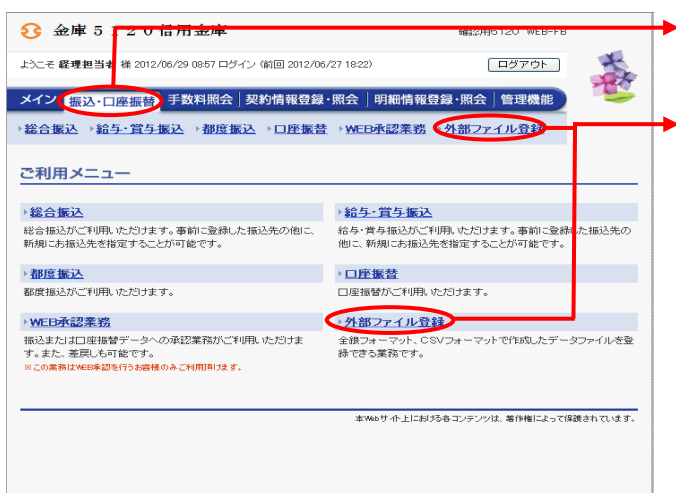

- ① グローバルメニューから【振込・口座振替】 をクリックします。
- ② サブメニューまたはご利用メニューから 【外部ファイル登録】をクリックします。

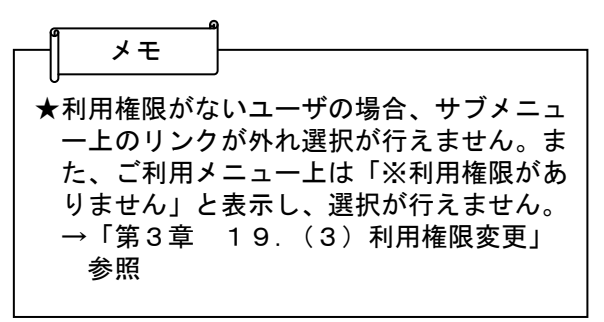

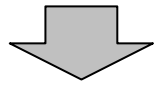

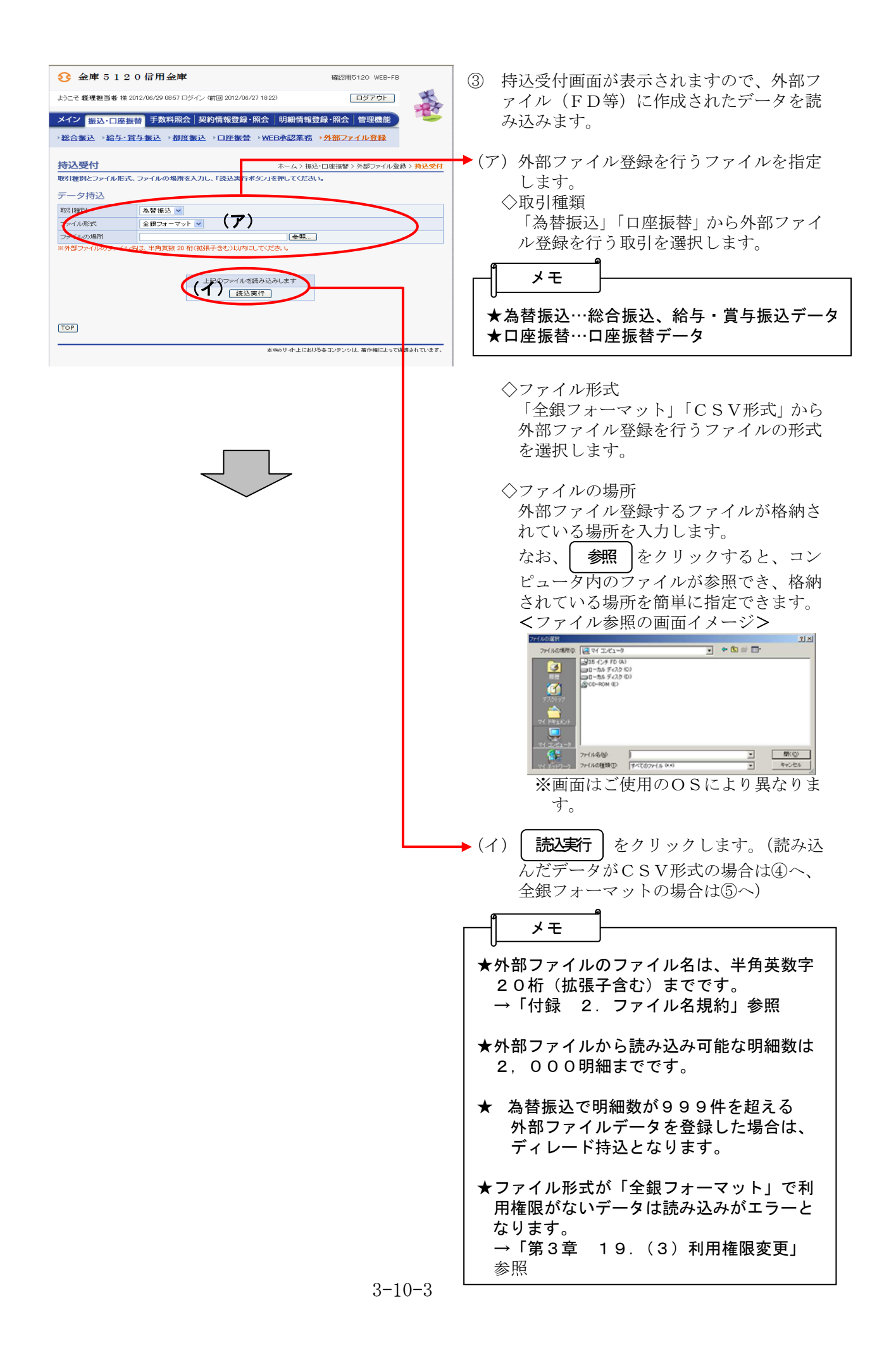

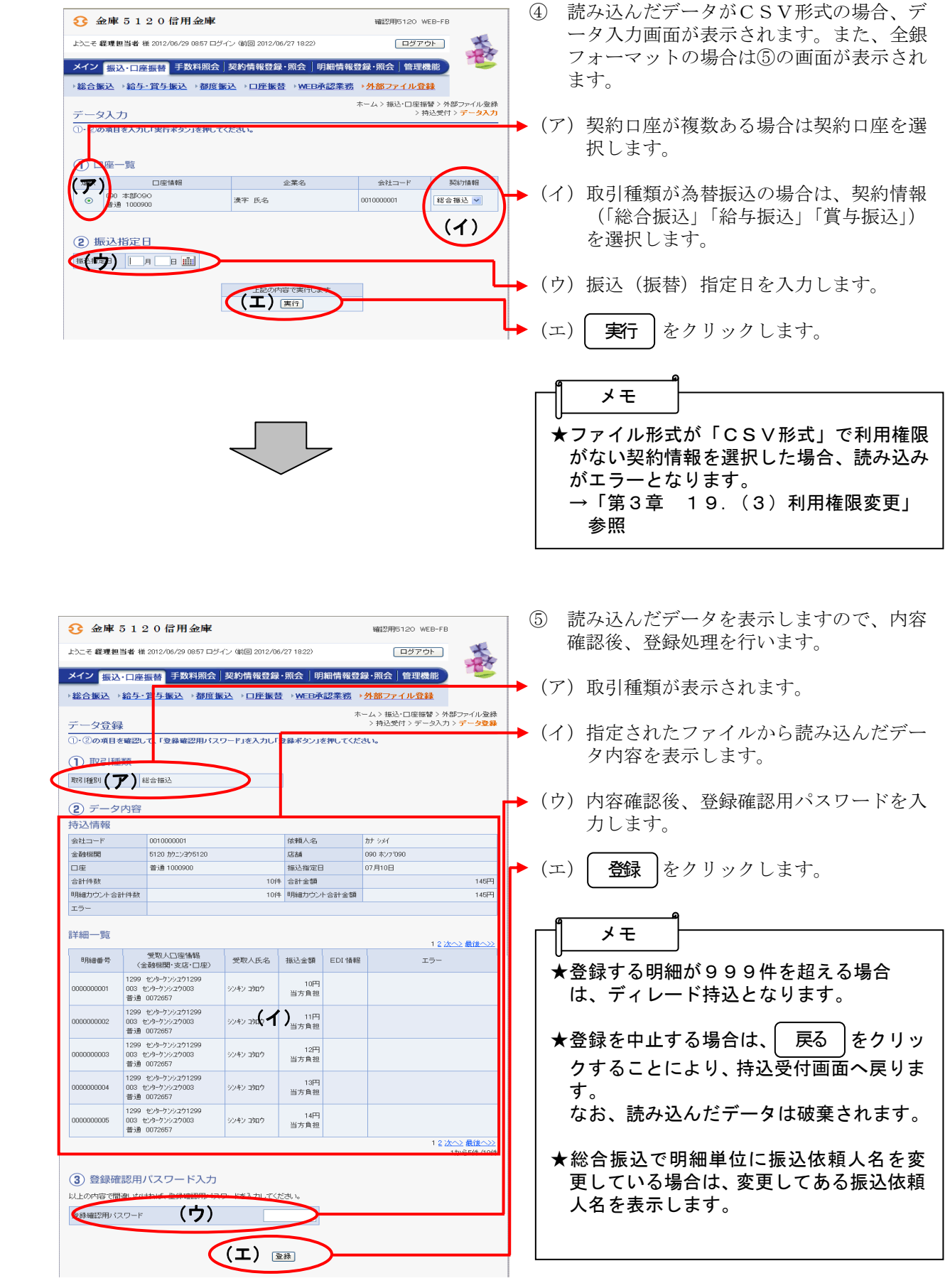

J.

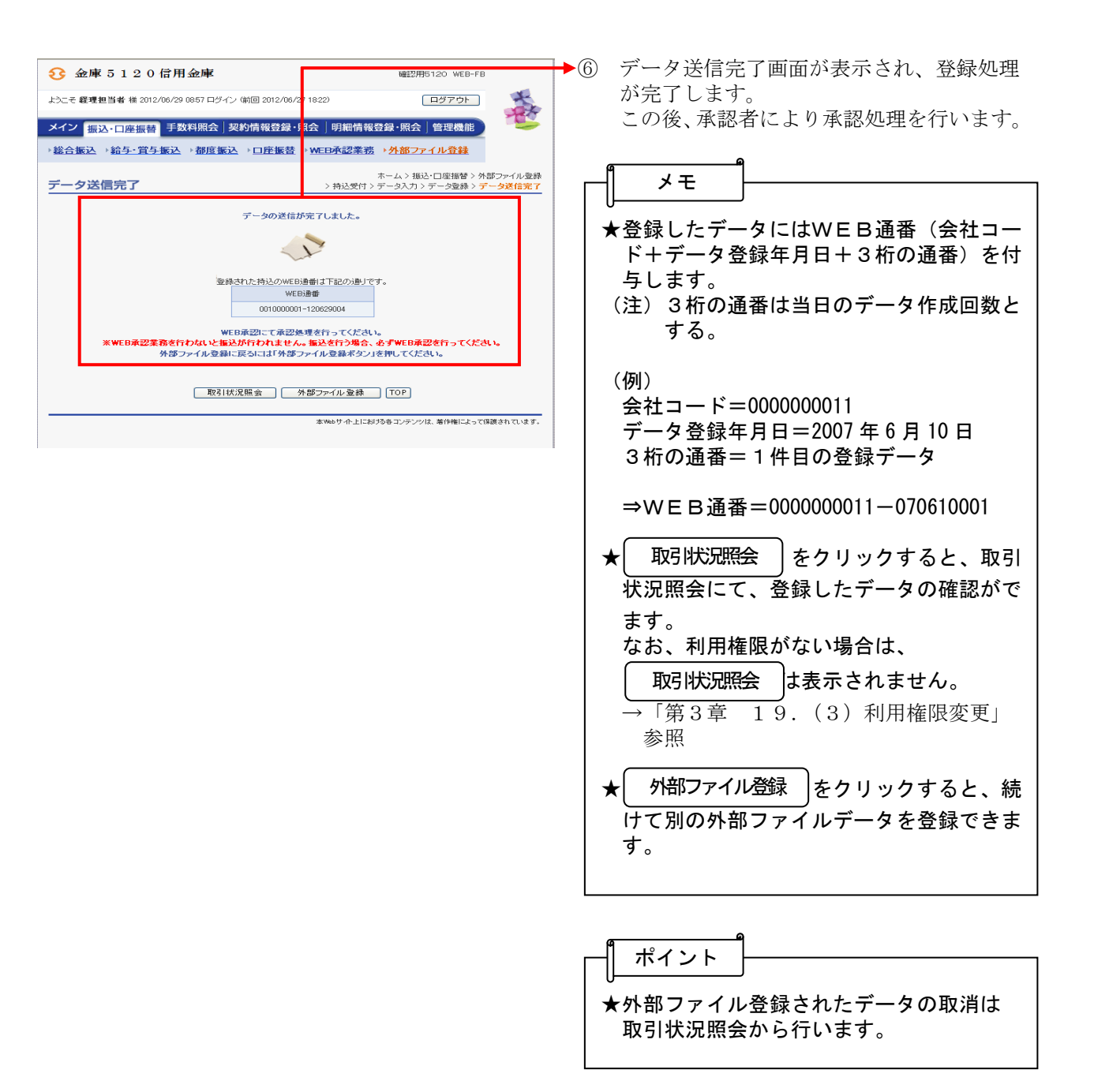

## 外部ファイル登録データの承認

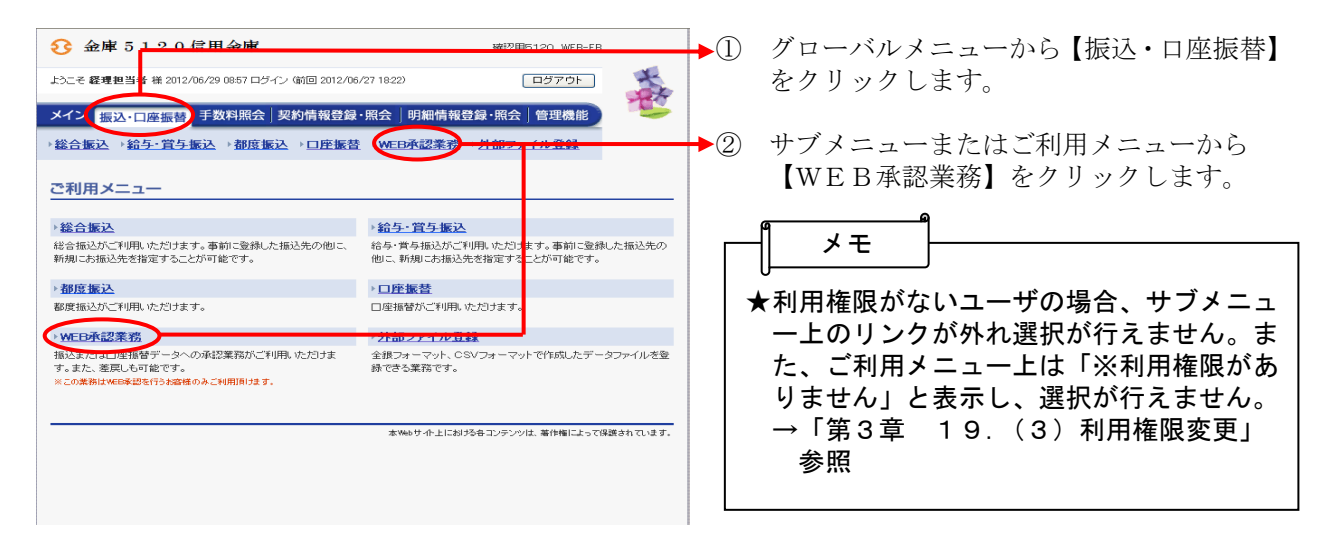

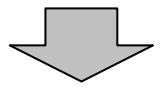

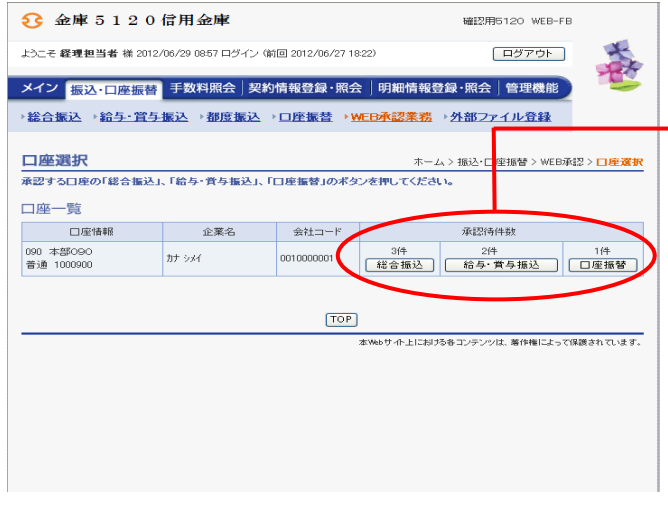

③ 総合振込、給与・賞与振込、口座振替いず れかを契約している口座内容がすべて表示 されます。

▶4 承認を行う外部ファイル登録された口座の 持込種別ボタンをクリックします。

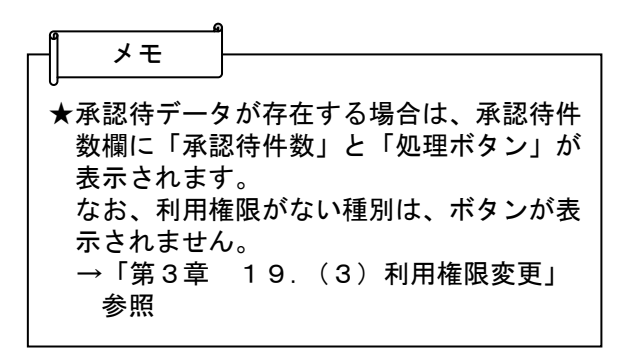

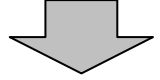

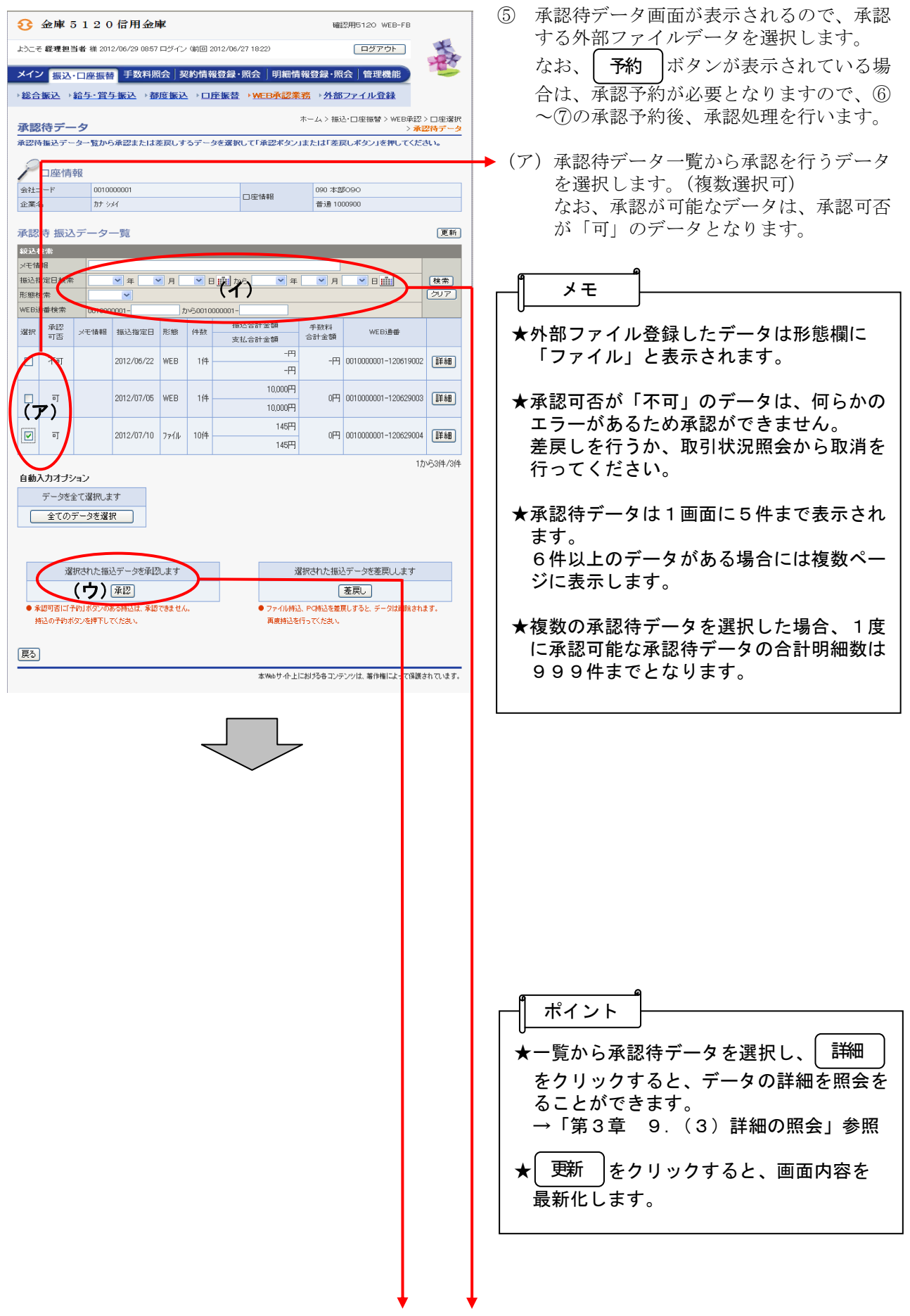

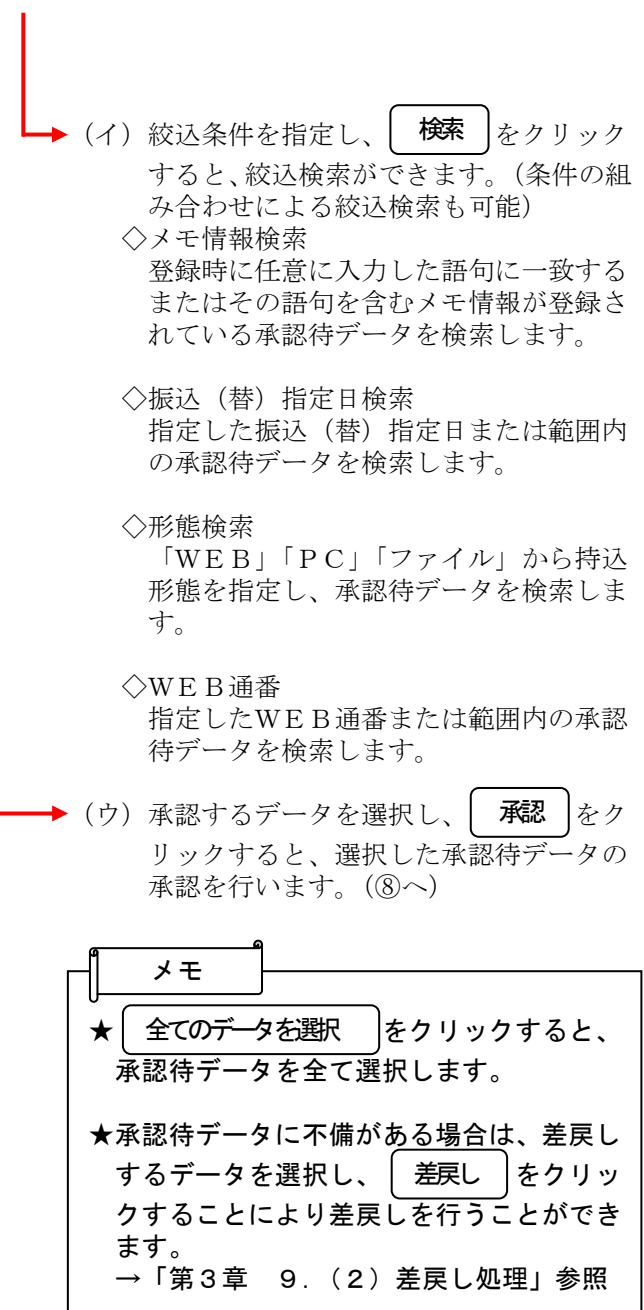

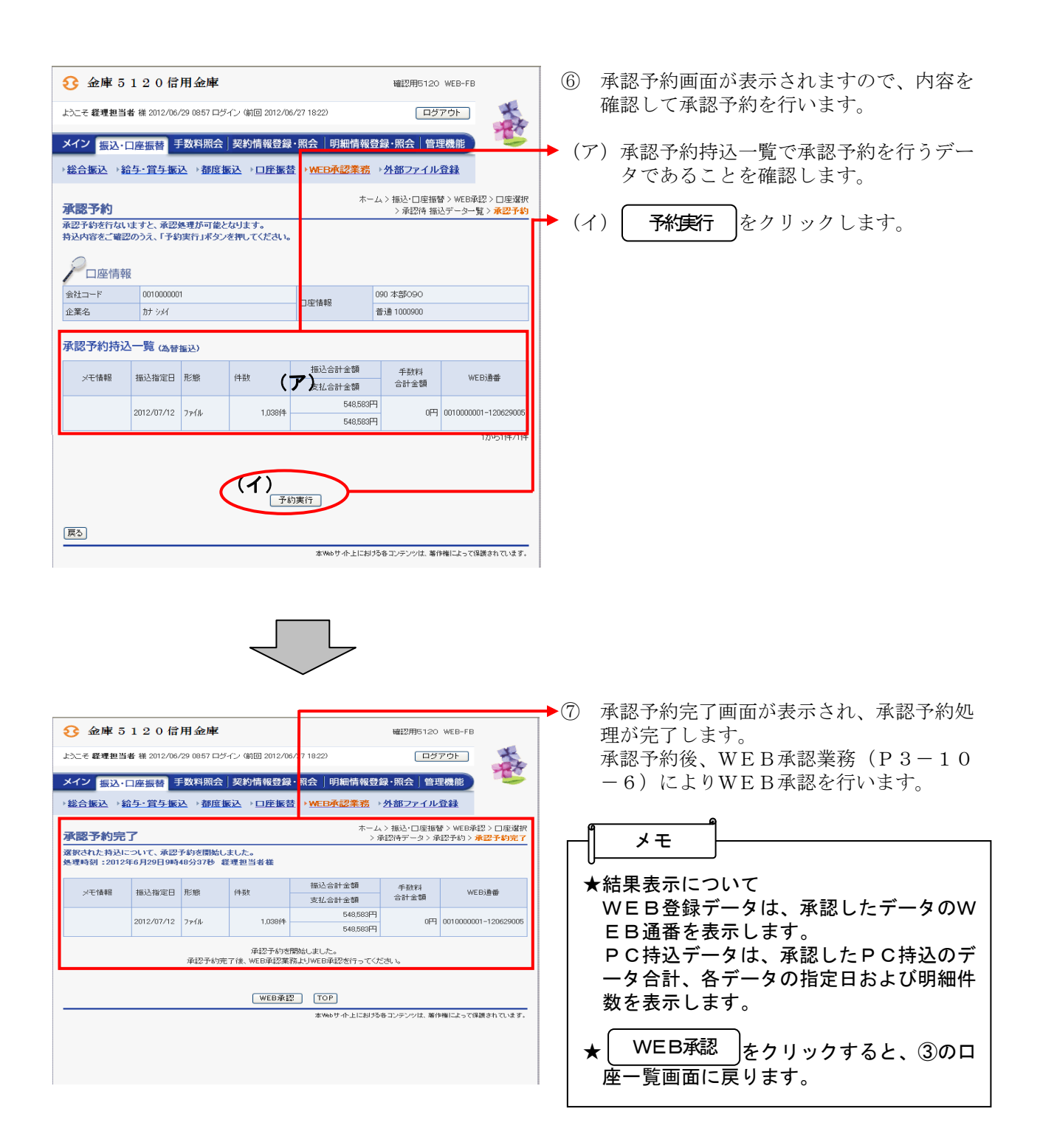

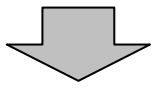

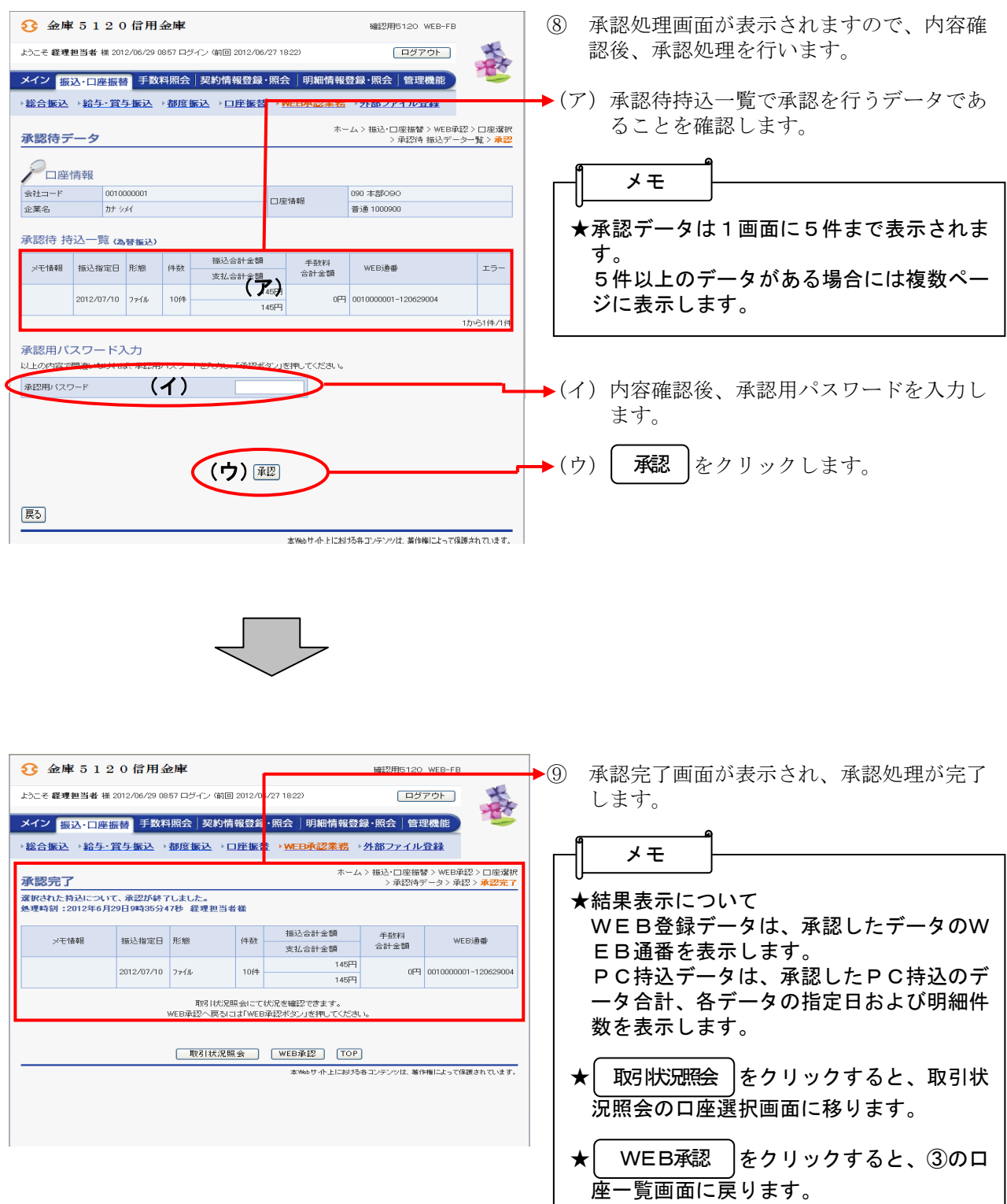